Variables Basic R

John Muschelli

June 13, 2016

▲□▶ ▲□▶ ▲ 三▶ ▲ 三▶ 三三 - のへぐ

## Getting Started

- You should have the latest version of R installed!
- Open R Studio
- Files -> New -> R Script
- Save the blank R script as "day1.R" in a directory of your choosing

▲□▶ ▲□▶ ▲□▶ ▲□▶ ▲□ ● ● ●

Add a comment header

#### Commenting in Scripts

Add a comment header to day1.R :# is the comment symbol

# nothing to its right is evaluated

# this # is still a comment
### you can use many #'s as you want

# sometimes you have a really long comment, # like explaining what you are doing # for a step in analysis. # Take it to another line Explaining output on slides

In slides, a command (we'll also call them code or a code chunk) will look like this

print("I'm code")

[1] "I'm code"

And then directly after it, will be the output of the code. So print("I'm code") is the code chunk and [1] "I'm code" is the output.

▲□▶ ▲□▶ ▲□▶ ▲□▶ ▲□ ● ● ●

### R as a calculator

| 2 + | 2 |  |  |  |  |
|-----|---|--|--|--|--|
| [1] | 4 |  |  |  |  |
| 2 * | 4 |  |  |  |  |
| [1] | 8 |  |  |  |  |
| 2 ^ | 3 |  |  |  |  |

[1] 8

Note, when you type your command,  ${\sf R}$  inherently thinks you want to print the result.

▲□▶ ▲□▶ ▲ 三▶ ▲ 三▶ 三三 - のへぐ

### R as a calculator

- The R console is a full calculator
- Try to play around with it:
  - +, -, /, \* are add, subtract, divide and multiply
  - or \*\* is power
  - parentheses ( and ) work with order of operations

▲□▶ ▲□▶ ▲ □▶ ▲ □▶ □ のへぐ

### R as a calculator

 $2 + (2 * 3)^2$ 

[1] 38

(1 + 3) / 2 + 45

◆□▶ ◆□▶ ◆臣▶ ◆臣▶ □臣 ○のへ⊙

[1] 47

Try evaluating the following:

2 + 2 \* 3 / 4 −3
2 \* 3 / 4 \* 2

▲□▶ ▲□▶ ▲ 三▶ ▲ 三▶ 三三 - のへぐ

► 2<sup>4</sup> - 1

- You can create variables from within the R environment and from files on your computer
- ▶ R uses "=" or "<-" to assign values to a variable name
- ▶ Variable names are case-sensitive, i.e. X and x are different

| x =<br>x | 2 # Same as: x <- 2 |
|----------|---------------------|
| [1]      | 2                   |
| x *      | 4                   |
| [1]      | 8                   |
| х +      | 2                   |
| [1]      | 4                   |

▲□▶ ▲□▶ ▲ □▶ ▲ □▶ □ のへぐ

- The most comfortable and familiar class/data type for many of you will be data.frame
- You can think of these as essentially Excel spreadsheets with rows (usually subjects or observations) and columns (usually variables)

▲□▶ ▲□▶ ▲□▶ ▲□▶ ▲□ ● ● ●

- data.frames are somewhat advanced objects in R; we will start with simpler objects;
- Here we introduce "1 dimensional" classes; these are often referred to as 'vectors'
- Vectors can have multiple sets of observations, but each observation has to be the same class.

・
 ・
 ・
 ・
 ・
 ・
 ・
 ・
 ・
 ・
 ・
 ・
 ・
 ・
 ・
 ・
 ・
 ・
 ・
 ・
 ・
 ・
 ・
 ・
 ・
 ・
 ・
 ・
 ・
 ・
 ・
 ・
 ・
 ・
 ・
 ・
 ・
 ・
 ・
 ・
 ・
 ・
 ・
 ・
 ・
 ・
 ・
 ・
 ・
 ・
 ・
 ・
 ・
 ・
 ・
 ・
 ・
 ・
 ・
 ・
 ・
 ・
 ・
 ・
 ・
 ・
 ・
 ・
 ・
 ・
 ・
 ・
 ・
 ・
 ・
 ・
 ・
 ・
 ・
 ・
 ・
 ・
 ・
 ・
 ・
 ・
 ・
 ・
 ・
 ・
 ・
 ・
 ・
 ・
 ・
 ・
 ・
 ・
 ・
 ・
 ・
 ・
 ・
 ・
 ・
 ・
 ・
 ・
 ・
 ・
 ・
 ・
 ・
 ・
 ・
 ・
 ・
 ・
 ・
 ・
 ・
 ・
 ・
 ・
 ・
 ・
 ・
 ・
 ・
 ・
 ・
 ・
 ・
 ・
 ・
 ・

class(x)

[1] "numeric"

y = "hello world!"
print(y)

[1] "hello world!"

class(y)

[1] "character"

Try assigning your full name to an R variable called name

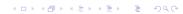

Try assigning your full name to an R variable called name

◆□▶ ◆□▶ ◆臣▶ ◆臣▶ □臣 ○のへ⊙

name = "John Muschelli"
name

[1] "John Muschelli"

### The 'combine' function

The function c() collects/combines/joins single R objects into a vector of R objects. It is mostly used for creating vectors of numbers, character strings, and other data types.

```
x <- c(1, 4, 6, 8)
x
[1] 1 4 6 8
class(x)</pre>
```

[1] "numeric"

### The 'combine' function

Try assigning your first and last name as 2 separate character strings into a single vector called name2

Try assigning your first and last name as 2 separate character strings into a length-2 vector called name2

▲□▶ ▲□▶ ▲ 三▶ ▲ 三▶ 三 のへぐ

```
name2 = c("John","Muschelli")
name2
```

[1] "John" "Muschelli"

<code>length():</code> Get or set the length of vectors (including lists) and factors, and of any other R object for which a method has been defined.

| length( | x)          |  |  |
|---------|-------------|--|--|
| [1] 4   |             |  |  |
| У       |             |  |  |
| [1] "he | llo world!" |  |  |
| length( | y)          |  |  |
| [1] 1   |             |  |  |

▲□▶ ▲□▶ ▲□▶ ▲□▶ ▲□ ● ● ●

What do you expect for the length of the name variable? What about the name2 variable? What are the lengths of each?

◆□▶ ◆□▶ ◆臣▶ ◆臣▶ □臣 ○のへ⊙

What do you expect for the length of the name variable? What about the name2 variable? What are the lengths of each?

▲□▶ ▲□▶ ▲□▶ ▲□▶ □ のQで

length(name)

[1] 1

length(name2)

[1] 2

You can perform functions to entire vectors of numbers very easily.

| x + 2 | 2             |
|-------|---------------|
| [1]   | 3 6 8 10      |
| x * 3 | 3             |
| [1]   | 3 12 18 24    |
| x + c | c(1, 2, 3, 4) |
| [1]   | 2 6 9 12      |

<□▶ <□▶ < □▶ < □▶ < □▶ < □▶ = のへぐ

But things like algebra can only be performed on numbers.

> name2 + 4
[1] Error in name2 \* 4 : non-numeric argument
to binary operator

◆□▶ ◆□▶ ◆臣▶ ◆臣▶ □臣 ○のへ⊙

And save these modified vectors as a new vector.

```
y = x + c(1, 2, 3, 4)
y
```

[1] 2 6 9 12

Note that the R object y is no longer "Hello World!" - It has effectively been overwritten by assigning new data to the variable

▲ロ ▶ ▲周 ▶ ▲ 国 ▶ ▲ 国 ▶ ● の Q @

 You can get more attributes than just class. The function str gives you the structure of the object.

str(x)

```
num [1:4] 1 4 6 8
```

str(y)

num [1:4] 2 6 9 12

This tells you that x is a numeric vector and tells you the length.

▲□▶ ▲□▶ ▲□▶ ▲□▶ □ のQで

### Review

- Creating a new script
- Using R as a calculator
- Assigning values to variables
- Performing algebra on numeric variables

▲□▶ ▲□▶ ▲ □▶ ▲ □▶ □ のへぐ